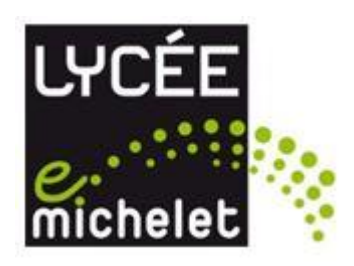

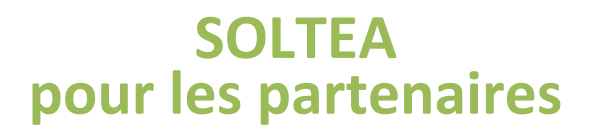

Pour identifier et sélectionner l'établissement, la plateforme propose aux employeurs un moteur de recherche. Utiliser le nom de l'établissement, son code UAI, son SIRET, ou via une recherche par ville.

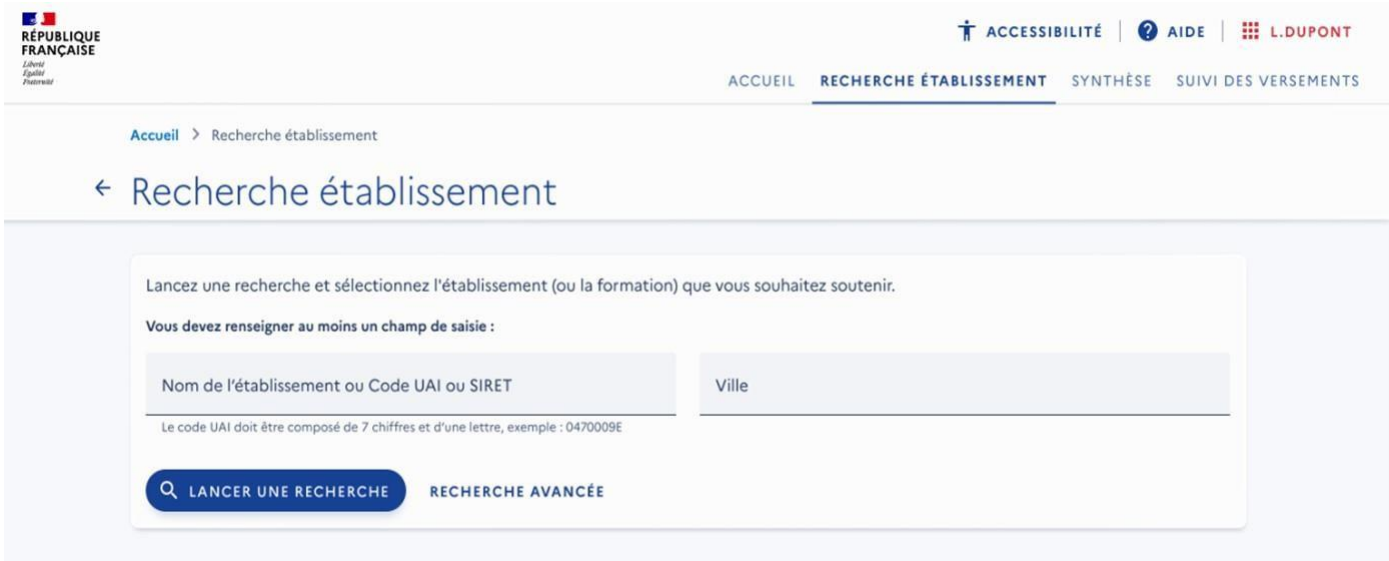

## Lycée EDMOND MICHELET

UAI : 0911961M SIRET : 19911961100010

L'employeur accède ainsi à la fiche établissement qui comprend les informations renseignées par celui-ci (comme le référent, le site internet…).

En bas de page, figure la proposition de répartir le solde de la taxe d'apprentissage à un établissement ou à une ou des formations de l'établissement.

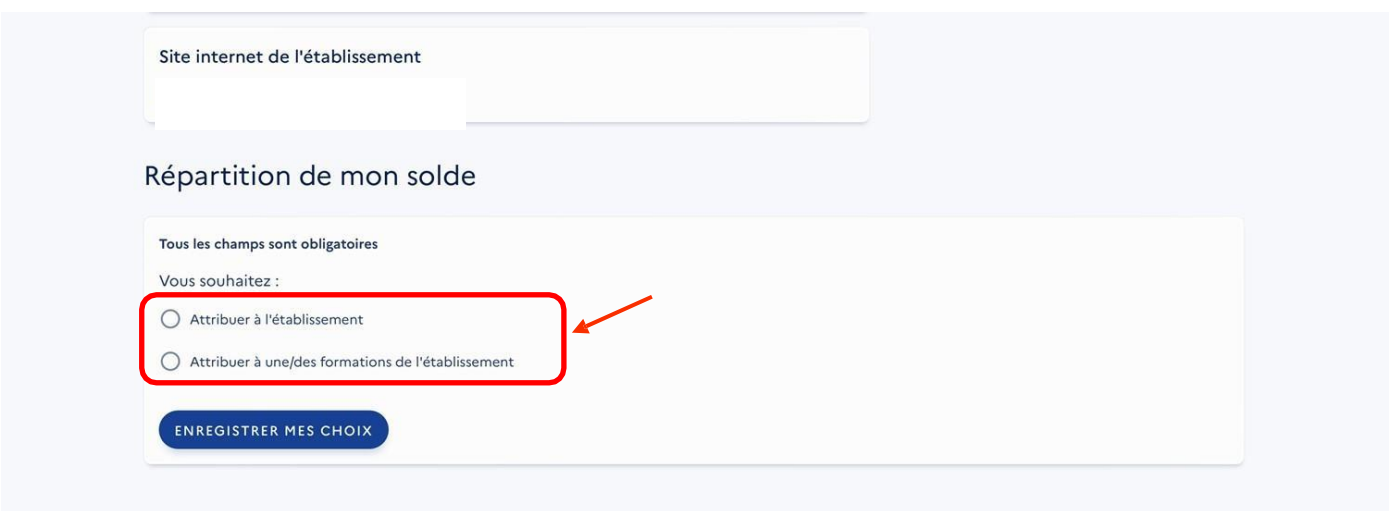

- En sélectionnant le niveau Etablissement (« Attribuer à l'établissement »), ce sont l'ensemble de ses formations habilitées qui pourront bénéficier du solde de la taxe d'apprentissage ;
- Pour choisir de verser à une ou plusieurs formations spécifiques, sélectionner « attribuer à une ou des formations de l'établissement ») ;

L'interface suivante apparait alors :

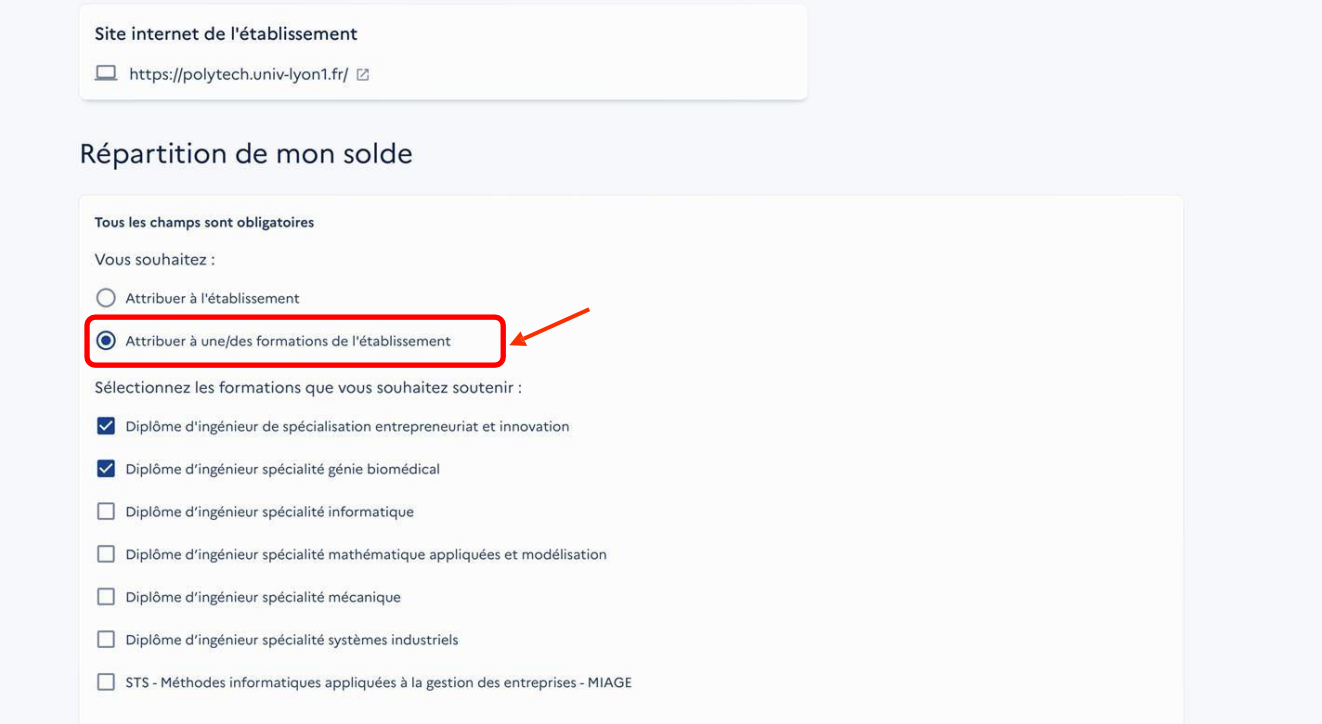

En effectuant un choix de répartition, le site affiche une interface de ce type.

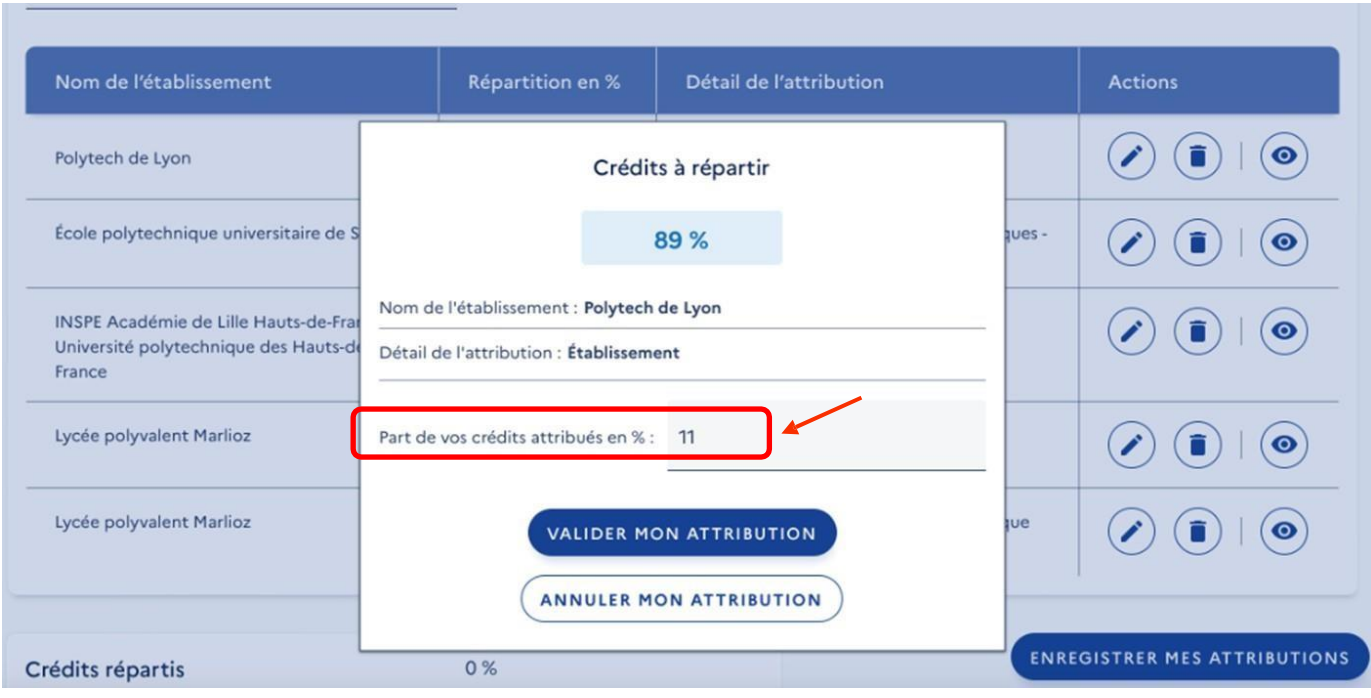

A la fin de l'attribution, une fiche de synthèse liste l'ensemble des choix réalisés. Ils ne sont cependant pas encore définitifs :

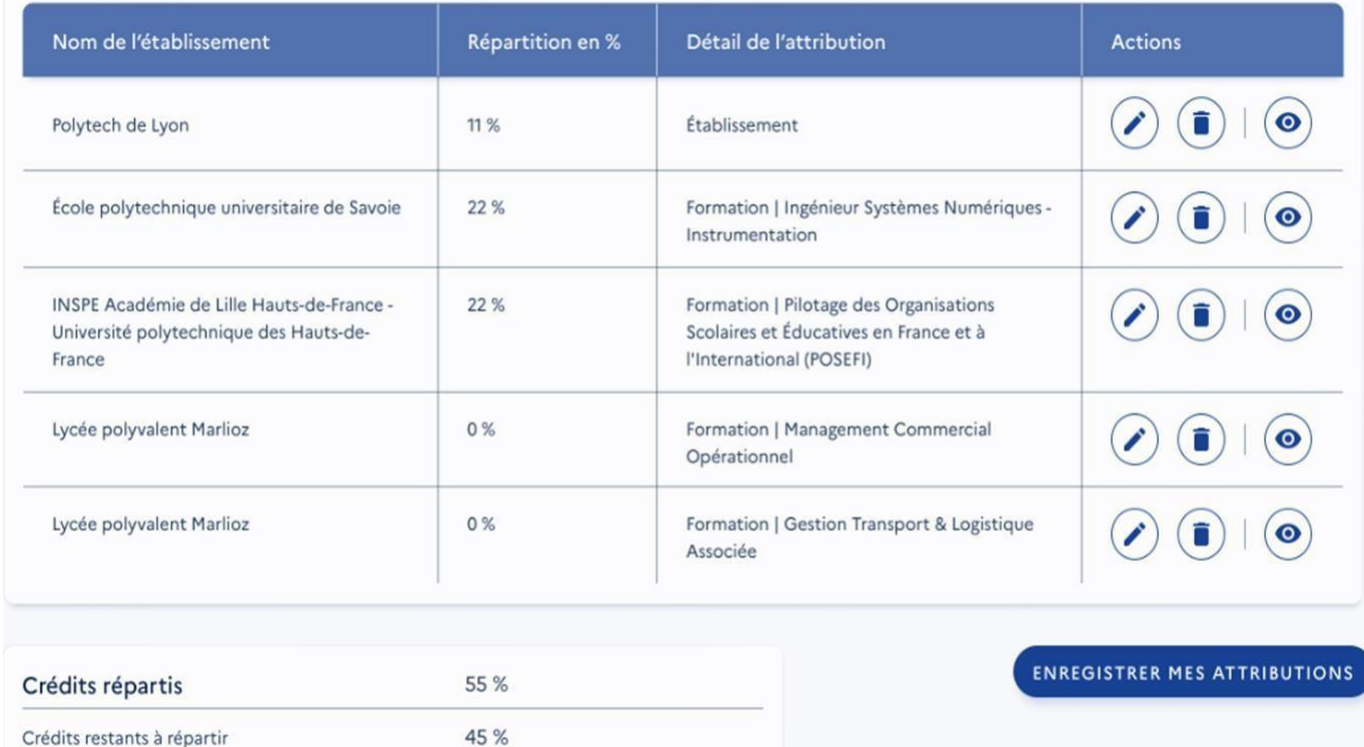

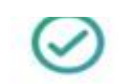

## Vos choix ont bien été enregistrés !

Sauf précision contraire de votre part, votre répartition est la suivante :

- 55 % de vos crédits sont attribués à des établissements bénéficiaires et seront mis à disposition dès la prochaine opération bancaire ;

- 45 % des crédits restants feront l'objet d'une répartition nationale lors de la dernière opération de virement bancaire.

Si vous souhaitez revenir sur vos choix pour attribuer les crédits restants à des établissements, et qu'aucun versement ne soit effectué dans l'immédiat, cochez la case suivante :

> □ Je souhaite modifier mes choix ultérieurement. VALIDER ET ACCÉDER À LA SYNTHÈSE VOIR LE SUIVI DES VERSEMENTS

**ATTENTION** : l'employeur peut enregistrer ses choix définitivement ou bien garder la possibilité de les modifier en cliquant sur la case : « je souhaite modifier mes choix ultérieurement ».

Si l'employeur ne coche pas cette case, les crédits liés aux choix non réalisés ne seront plus à sa main et seront répartis en fonction des critères nationaux.

Pour toutes informations complémentaires n'hésitez pas à contacter M.LEFEBVRE , DDFPT. Contact : lionel.lefebvre@ac-versailles.fr